# **Find your Policies & Procedures**

Nova Scotia Health's Policy Portal (aka OP3) is the only place to find official Policies & Procedures. If you work, volunteer or learn at a NS Health facility or for a NS Health Program, you are accountable to know where they are so you can follow them.

## **1. Choose your starting point**

## **2. Choose how to search**

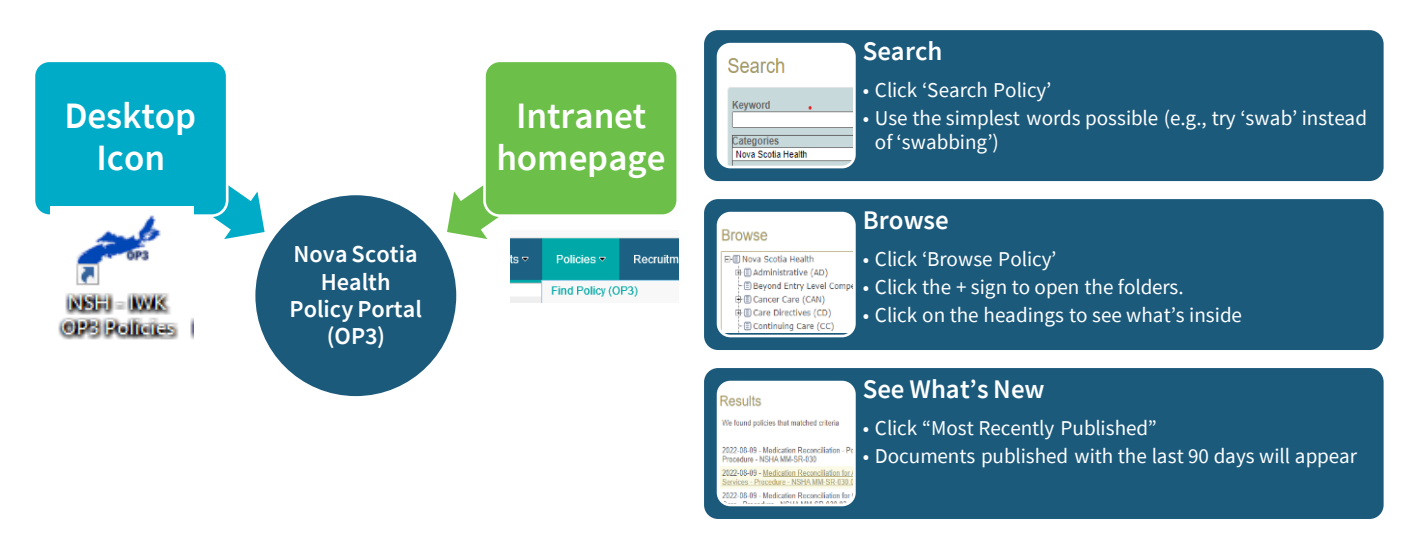

## **3. Select the document**

### **Details**

### **Policy Number**  $CL$ -SR-010

Falls and Injury Reduction - Policy and Procedure - NSHA CL-SR-010

Description

This policy provides Team Members with direction or reducing the rate of Falls and related injuries to patients

**Falls and Injury Reduction for Inpatient Population -**<br>Procedure - NSHA CL-SR-910.11<br>Procedure - NSHA CL-SR-910.11<br>Services - Procedure - NSHA CL-SR-010.02<br>Services - Procedure - NSHA CL-SR-010.02<br>Procedure - NSHA CL-SR-9

- Click on the **title** to open the policy  $\mathcal{D}$
- The title will tell you if it's a policy, procedure/SOP, or guideline. It will also tell you if a procedure/SOP is Zone, Program or Patient Population specific.
- Read the **description** to get information about the document »
- **Related documents** link to other procedures or documents you might need »

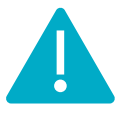

**Good to know:** All policies and procedures on the Policy Portal (OP3) are in effect. The digital version found on this site is the only official version.

# Can't find a policy or procedure?

Check your zone pages for direction. *Hint:* go to the top left hand corner and look for this: <sup>OP3 Sile ></sup> Nova Scotia Health Policy Home Click on "OP3" and it will give you a list of all the Zone/former DHA pages. Search them like you would the NSHA page.

**Ask your Manager/Supervisor for help.** The direction you are looking for might be in some other type of document. It could be a checklist, a local work instruction or manual.

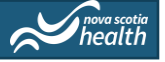